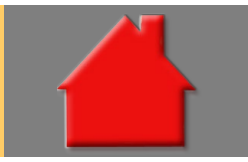

## *Bitte erstellen Sie vor der Installation eines Updates oder eines Upgrades immer eine aktuelle Datensicherung.*

Fenster "Finanzierung" umstrukturiert Basis-Version

Das Fenster "Finanzierung" wurde umstrukturiert, um die Zusammenhänge deutlicher darzustellen.

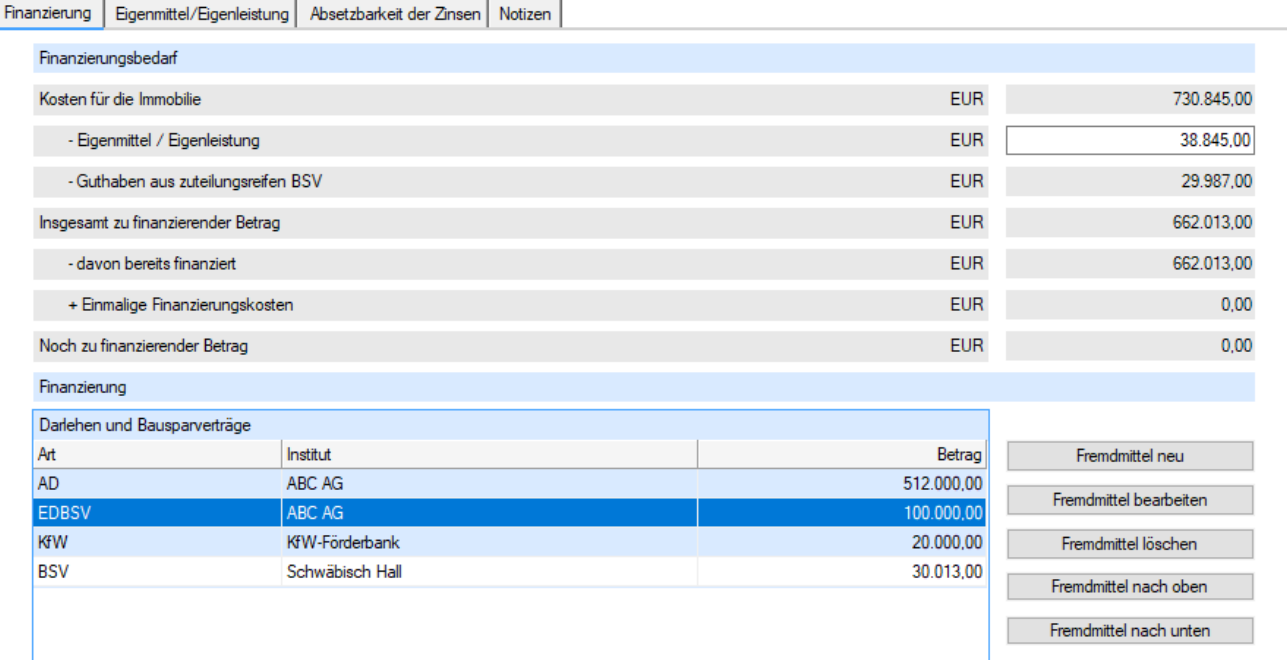

Berechnungsliste: Speicherung Uhrzeit der Änderung Basis-Version

In der Liste der Berechnungen wird jetzt zusätzlich zum Datum auch die Uhrzeit der Änderung gespeichert. Liste der Berechnungen

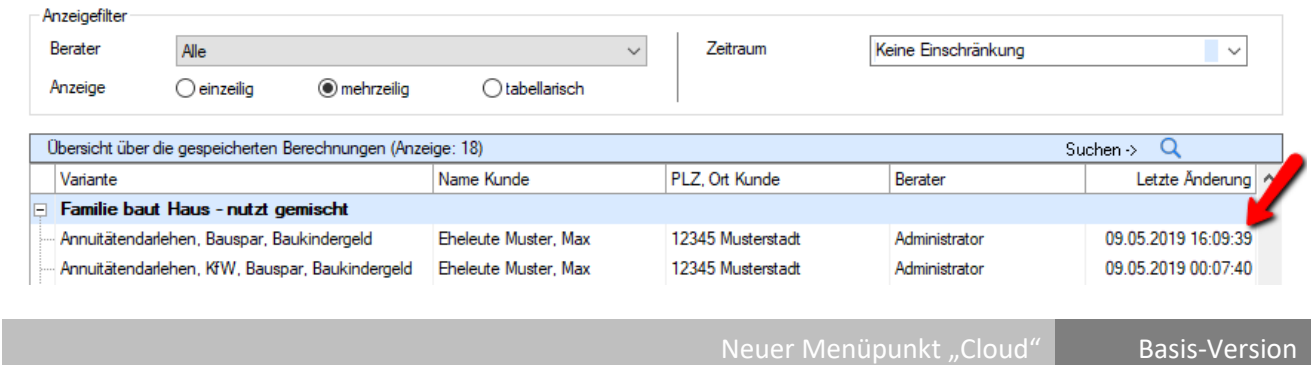

Im Menüpunkt "Cloud" finden Sie die Funktionen zum Berechnungsaustausch über die ALF-Cloud. Über die ALF-Cloud tauschen Sie Berechnungen aus in diesen Varianten bzw. zwischen diesen Versionen:

- ALF-OPTIFI mobile App und ALF-OPTIFI Desktop (Windows-Version am PC)
- ALF-OPTIFI mobile App und ALF-OPTIFI mobile App
- ALF-OPTIFI Desktop und ALF-OPTIFI Desktop (nur mit Modul I – Import)

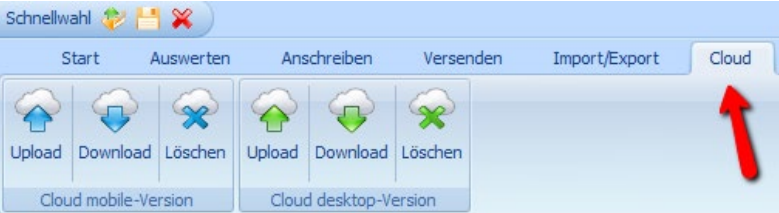

#### **Cloud-ID & Cloud-Passwort**

Für die Nutzung der ALF-Cloud müssen die Cloud-Einstellungen eingetragen sein. Damit die Zuordnung korrekt erfolgt und die Sicherheit gewährleistet ist, **müssen Cloud-ID & Cloud-Passwort auf allen Geräten identisch**  sein, mit denen Sie über die ALF-Cloud Berechnungen austauschen (verschiedene Tablets, Desktop-Version).

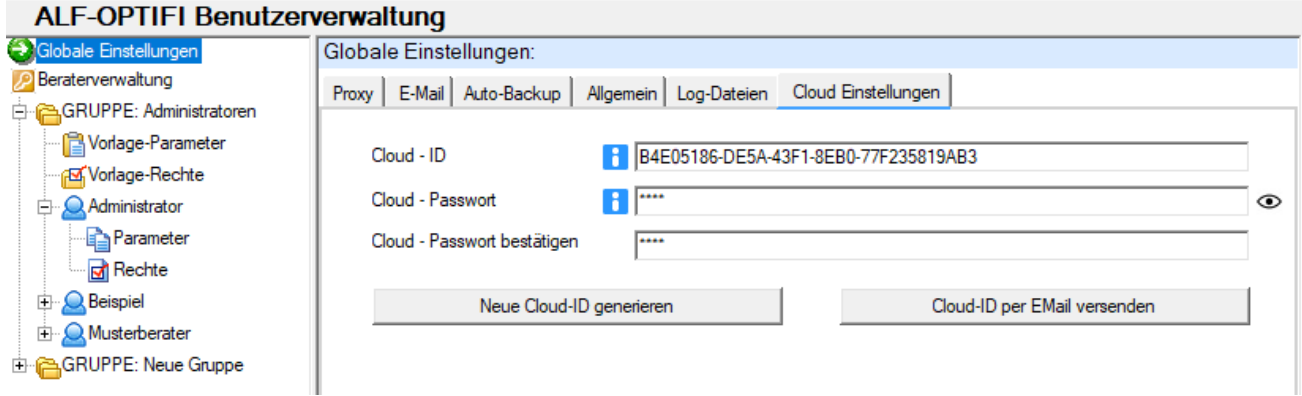

Die Cloud Einstellungen finden Sie in "Optionen", "Berater/Parameter" unter "Globale Einstellungen". Am ersten Gerät erstellen Sie über "Neue Cloud-ID generieren" eine neue ID. Kopieren oder notieren Sie diese ID, um sie an allen Geräten zu erfassen, mit denen Sie Berechnungen über die ALF-Cloud austauschen möchten.

Über "Cloud-ID per E-Mail versenden" senden Sie die generierte Cloud-ID an ein anderes Gerät und können diese über Kopieren/Einfügen in die Cloud Einstellungen übernehmen. Das Cloud-Passwort legen Sie selbst fest. "Passwort anzeigen" macht es sichtbar. Auch das Cloud-Passwort erfassen Sie bitte an allen Geräten.

#### **Datenaustausch ALF-OPTIFI mobile**

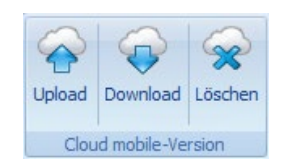

Im ersten Bereich (blaue Icons) verwalten Sie den Datenaustausch über die ALF-Cloud mit der ALF-OPTIFI mobile App für Android

Ein Klick auf "Upload" im Bereich "Cloud mobile Version" überträgt die aktuelle Berechnung in die ALF-Cloud. Die Berechnung kann danach von der ALF-OPTIFI mobile App aus der Cloud geladen werden.

Vor der Übertragung in die ALF-Cloud wird die Kompatibilität mit der ALF-OPTIFI mobile Version geprüft. ALF-OPTIFI Desktop bietet einen größeren Funktionsumfang als ALF-OPTIFI mobile. Es gibt Daten, die automatisch zusammen-gefasst oder nachbearbeitet werden, um die Kompatibilität zu gewährleisten. Es gibt aber auch Daten, die Sie "von Hand" nachbearbeiten bzw. löschen müssen.

Ist für den Upload eine Bearbeitung erforderlich, sind diese Infos **rot** gekennzeichnet.

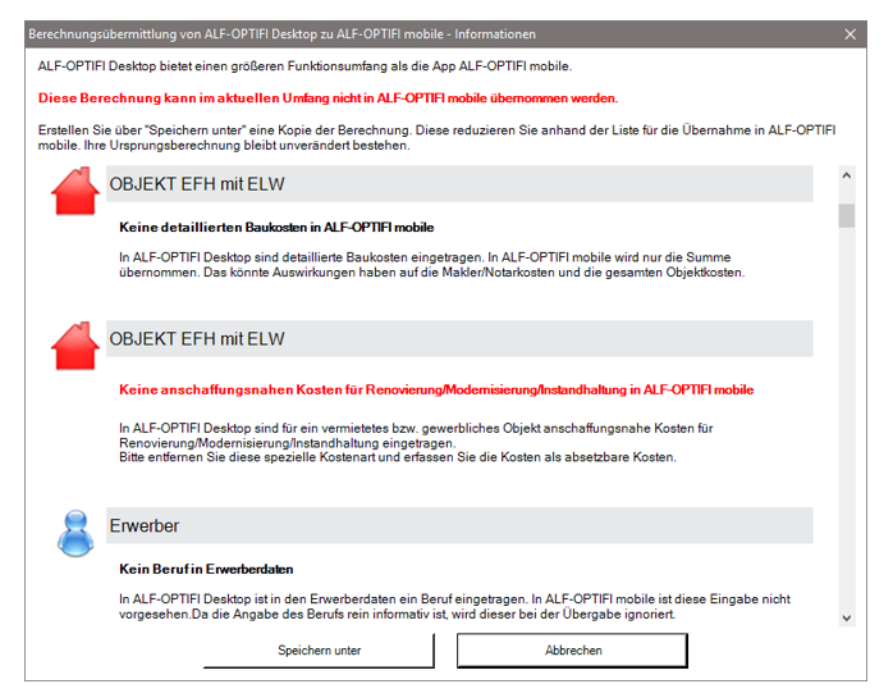

Damit Ihre aktuelle Berechnung bestehen bleibt, bietet die Software die Funktion "Speichern unter". Die kopierte Berechnung ändern Sie dann, wie für den Upload erforderlich.

# DAS IST NEU IN ALF-OPTIFI BAUFINANZIERUNG - 4.00 Seite 3

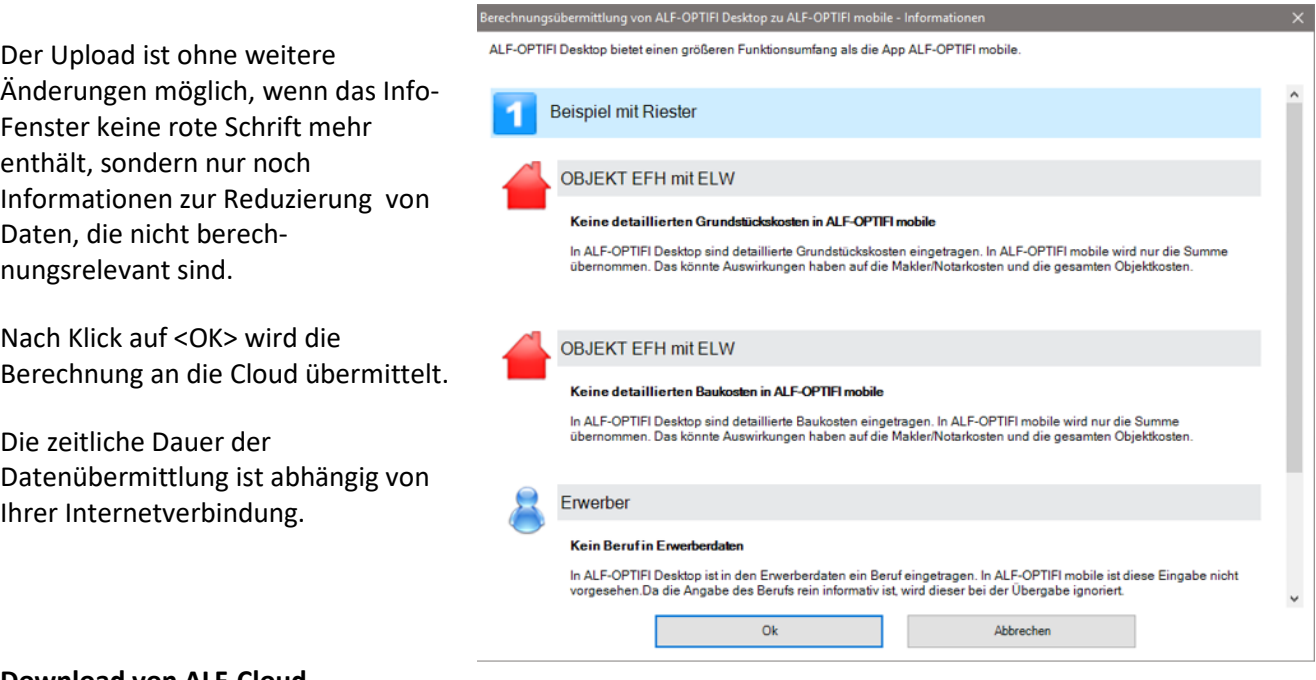

## **Download von ALF-Cloud**

Ein Klick auf "Download" im Bereich "Cloud mobile Version" öffnet das Download-Fenster. Zuerst werden die auf der Cloud vorhandenen Berechnungen geladen.

Sie sehen alle auf der Cloud vorhandenen Berechnungen. Alle Berechnungen sind für den Download selektiert (Häkchen gesetzt). Sie können einzelne Berechnungen abwählen (Häkchen entfernen). Klicken Sie oben rechts das leere Kästchen, werden alle Häkchen entfernt und sie können einzelne Berechnungen wählen.

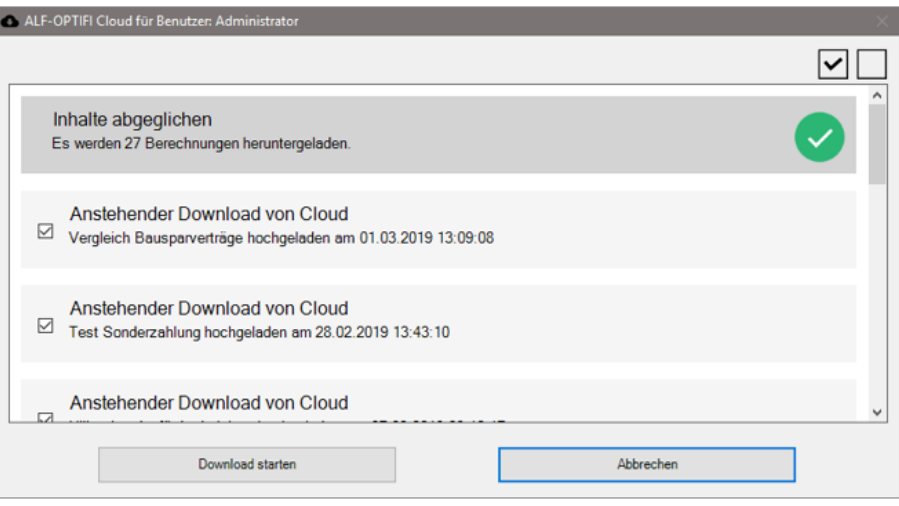

Klicken Sie dann <Download starten>.

### **Berechnung auf der Cloud löschen**

Ein Klick auf "Löschen" im Bereich "Cloud mobile Version" öffnet das Löschen-Fenster. Zuerst werden die auf der Cloud vorhandenen Berechnungen geladen. Sie können einzelne Berechnungen zum Löschen auswählen (Häkchen setzen). Klicken Sie oben rechts das Kästchen mit dem Häkchen, um alle Berechnungen zu wählen.

Klicken Sie dann <Berechnungen löschen>, um die angehakten Berechnungen auf der Cloud zu entfernen.

## **Datenaustausch ALF-OPTIFI Desktop (mit Modul I – Import)**

Im Menü "Cloud" im zweiten Bereich (grüne Icons) verwalten Sie den Datenaustausch über die ALF-Cloud mit einer weiteren ALF-OPTIFI Desktop-Version (Windows-PC-Version). Das ist z. B. nützlich für mehrere Einplatzlizenzen.

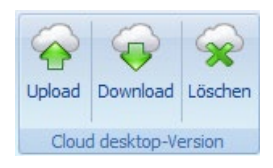

#### **Upload auf ALF-Cloud**

Ein Klick auf "Upload" überträgt die aktuelle Berechnung in die ALF-Cloud. Die Berechnung kann danach von einer ALF-OPTIFI Desktop-Version aus der Cloud geladen werden. Nach Klick auf <OK> wird die Berechnung an die Cloud übermittelt.

#### **Download von ALF-Cloud**

Ein Klick auf "Download" im Bereich "Cloud desktop Version" öffnet das Download-Fenster. Zuerst werden die auf der Cloud vorhandenen Berechnungen geladen. Selektieren Sie die gewünschten Berechnungen und klicken Sie <Download starten>.

## Neue Android App ALF-OPTIFI mobile jetzt im Google Play Store verfügbar

Die App ALF-OPTIFI mobile ist jetzt im Playstore verfügbar. **Testen Sie jetzt die kostenlose "free"-Version.** Die App ist optimiert für Tablets, funktioniert aber auch auf Smartphones.

Mehr Infos und Bilder auf der Homepage der ALF-OPTIFI mobile App **[www.alf-optifi-mobile.de](http://www.alf-optifi-mobile.de/)**

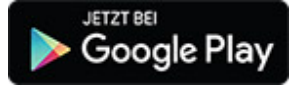

Oder im Android Playstore "OPTIFI" suchen.

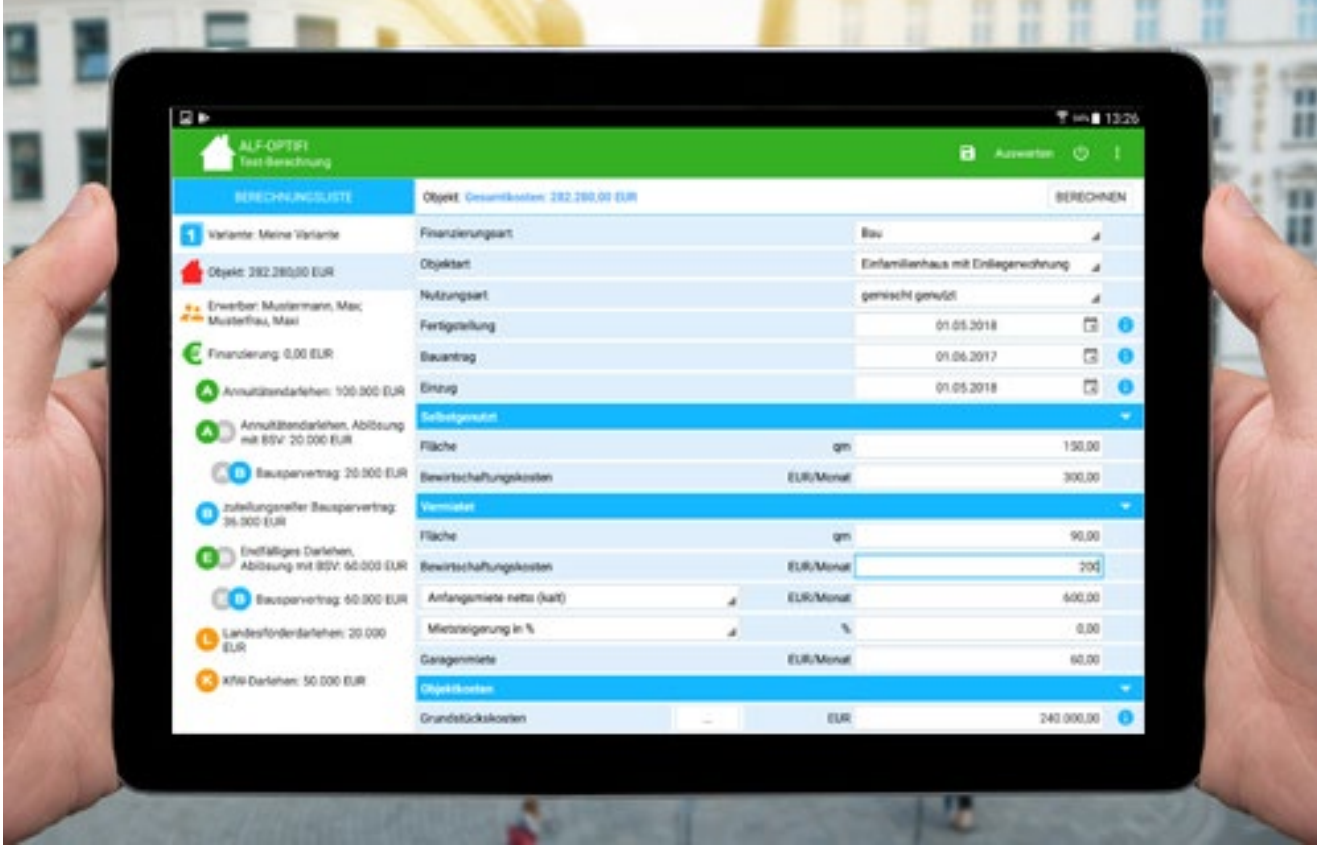

Fragen? ALF-Support: **Bernd Lauppe, Fon 07131/906565 E-Mail support@alfag.de**

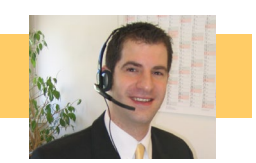